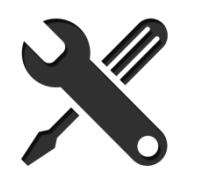

## **FLOPPY EMU QUICK START GUIDE**

*1. Update the Floppy Emu with the appropriate firmware for your model of Apple computer: Apple II, Macintosh, or Lisa.*

The Emu ships with Apple II firmware pre-installed. For Macintosh and Lisa-compatible disk emulation, alternate firmware can be downloaded fro[m www.bigmessowires.com/floppy-emu](http://www.bigmessowires.com/floppy-emu)

- *2. Insert an SD memory card containing your disk image files.*
- *3. Plug the Emu board into the computer's disk port.*
- *4. Turn on the computer.*
- *5. Set the disk emulation mode (3.5 inch, 5.25 inch, hard disk) by pressing the SELECT button while the Emu's version info is shown on the LCD screen.*
- *6. Disk image files compatible with the selected mode will be displayed. Use the Emu's menus to select a disk image from the SD card. If no disk image files are displayed, check to ensure you've selected the correct mode.*
- *7. If necessary, reset the computer to make it recognize the new disk.*

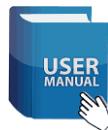

*For complete details, read the full Emu manual at [www.bigmessowires.com/femu-instructions.pdf](http://www.bigmessowires.com/femu-instructions.pdf)*

- *Disk image types*
- *Connection options*
- *Compatibility info*
- *FAQ*

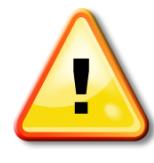

**Always plug the Floppy Emu board into your computer** *before* **turning it on. "Hot plugging" the board (plugging and unplugging when the computer is already on) may damage it.**

## **LCD SCREEN ADJUSTMENT**

If the LCD screen is difficult to read, you can adjust the contrast setting. Hold down the SELECT and NEXT buttons while Floppy Emu is initializing. After a few seconds you'll see the contrast adjustment screen. Use the PREV and NEXT buttons to change the contrast, and SELECT to save it.

If the LCD image flickers or changes brightness, its frame may be loose. Unplug the LCD module and turn it over, and use pliers to ensure the four metal locking tabs are clicked firmly into place on the rear of the red circuit board.

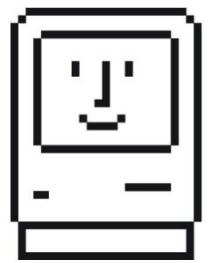

I hope you're pleased with your new Floppy Emu. It was designed and built by Steve Chamberlin – a vintage Apple computer enthusiast much like yourself.

I welcome your feedback – add your comments or review at the bottom of the page at the Floppy Emu web site.